**IP Video 9100(A)** 

IP VIDEO 9100(A) 用戶說明

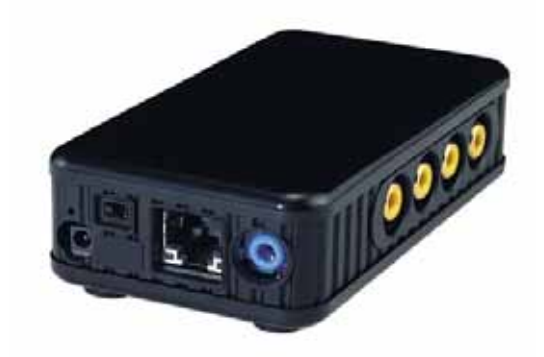

IP Video 9100(A) 說明書版本: V2.38 日期: 2006.11

FCC CE

1. IP Video 9100(A)<br>2. IP Video 9100(A)

2. IP Video  $9100(A)$ 的损坏。.

 $3.$ 

4. 9100(A)

5. 9100(A)

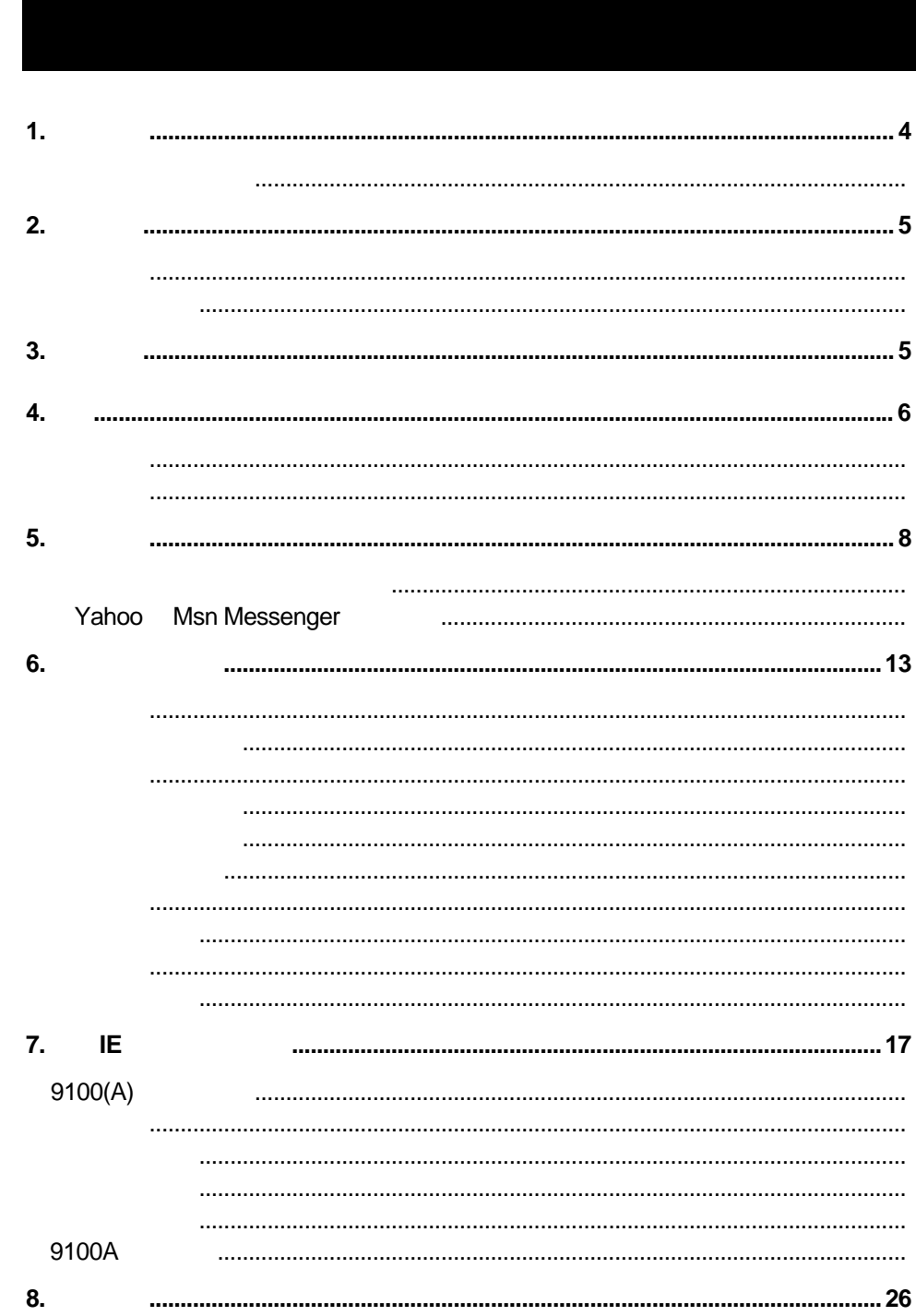

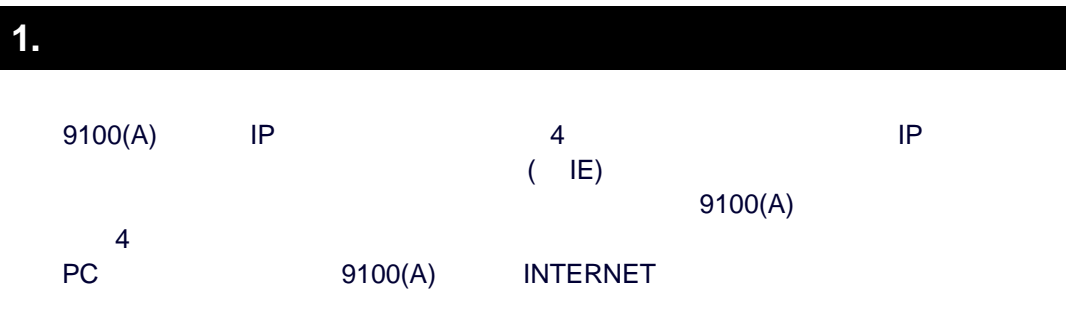

# 产品特性:

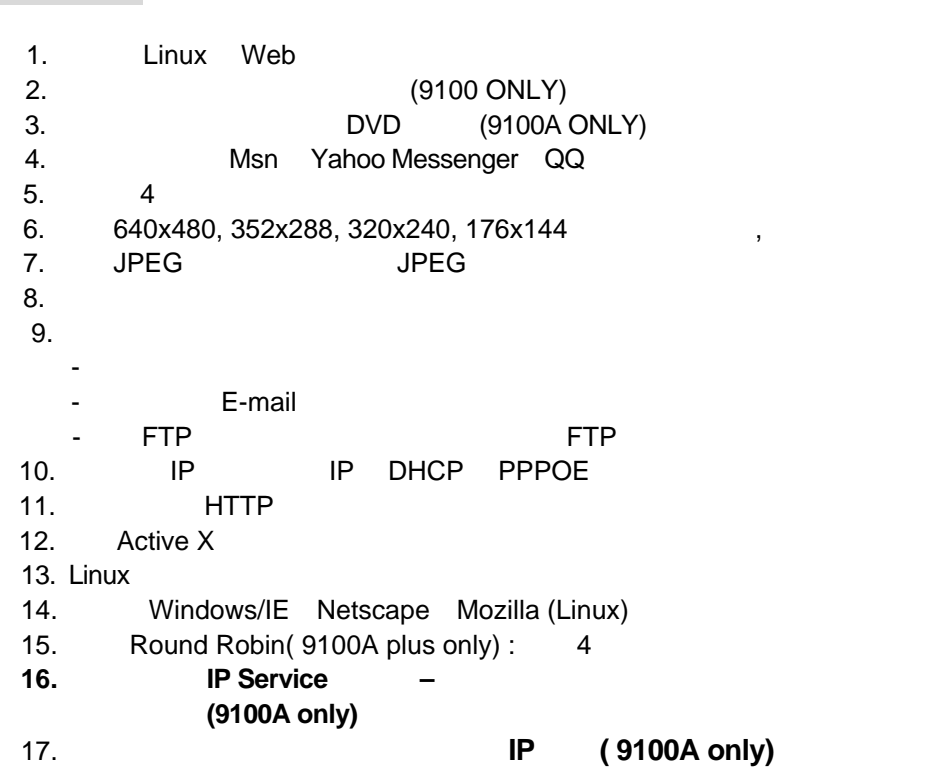

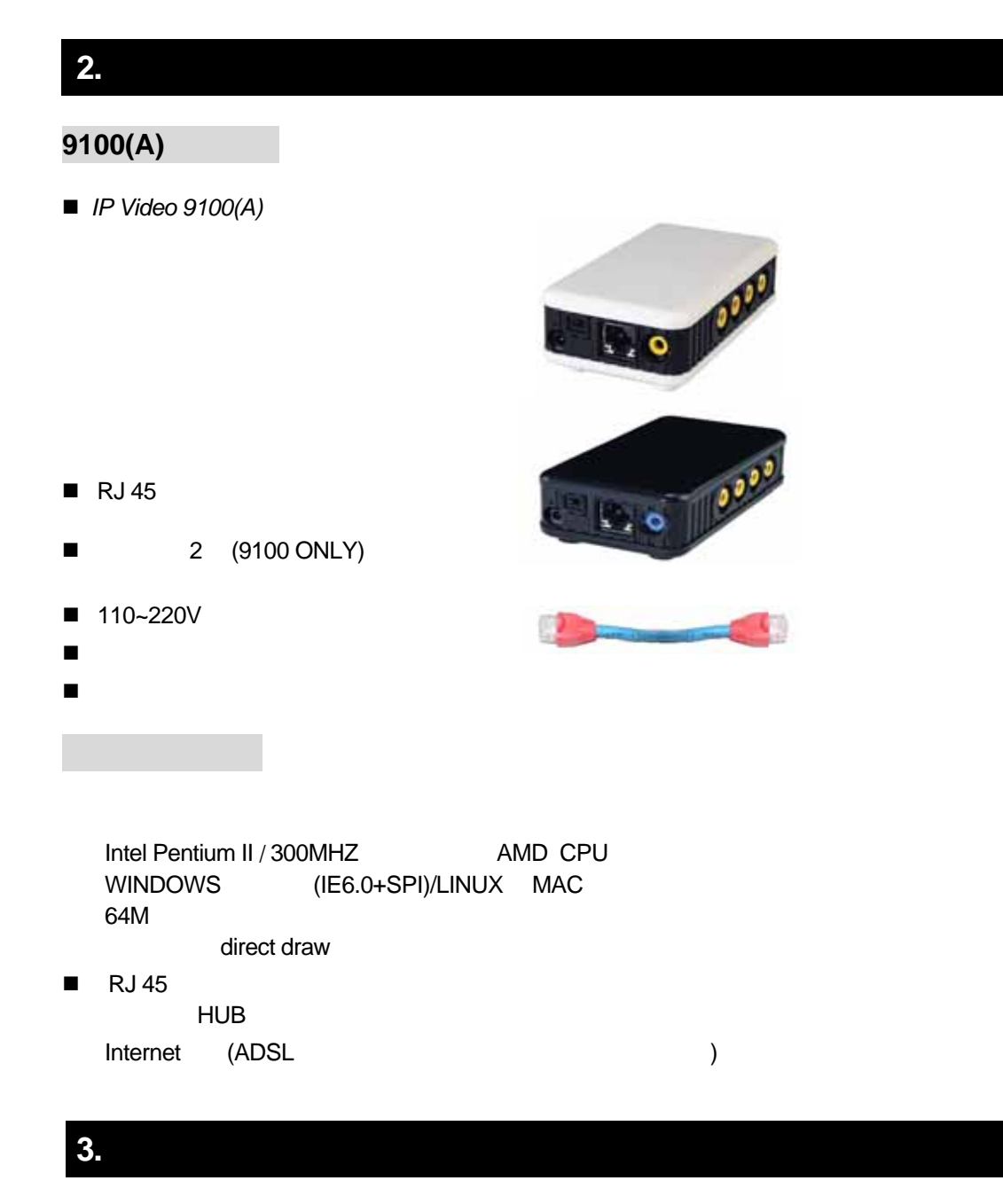

 $\therefore$  4

- 1. Reset
- 2.  $110 \approx 240$
- 3. 电源开关
- 4. RJ 45
- $5.$
- 6. 音频输入

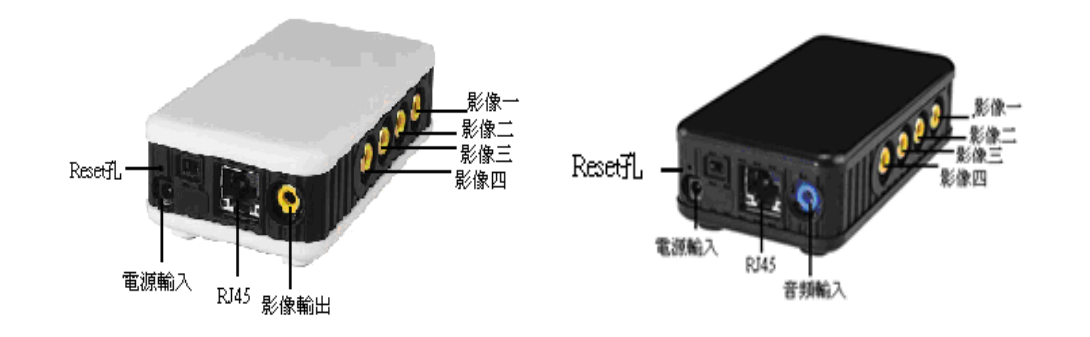

**4.** 安装

## $9100(A)$

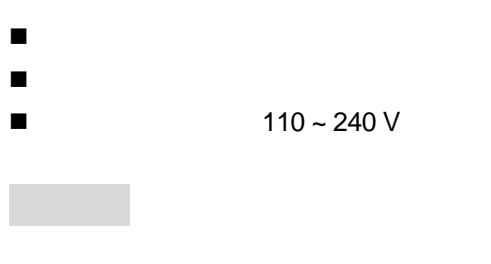

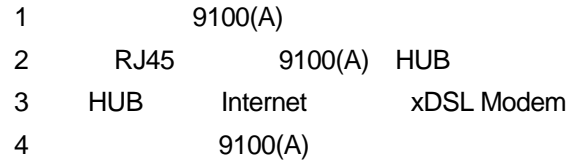

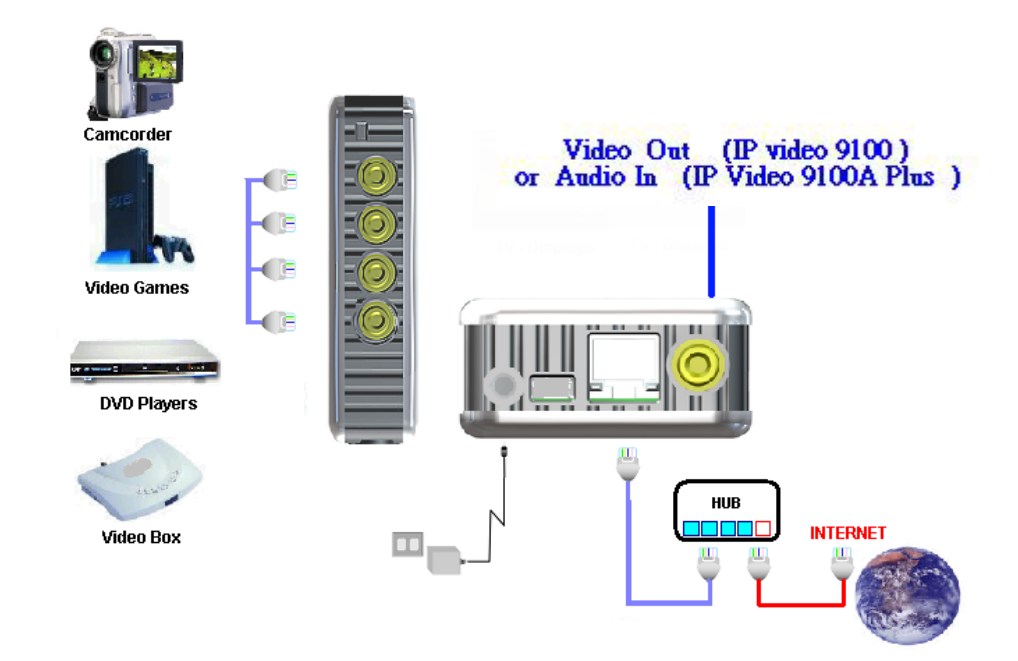

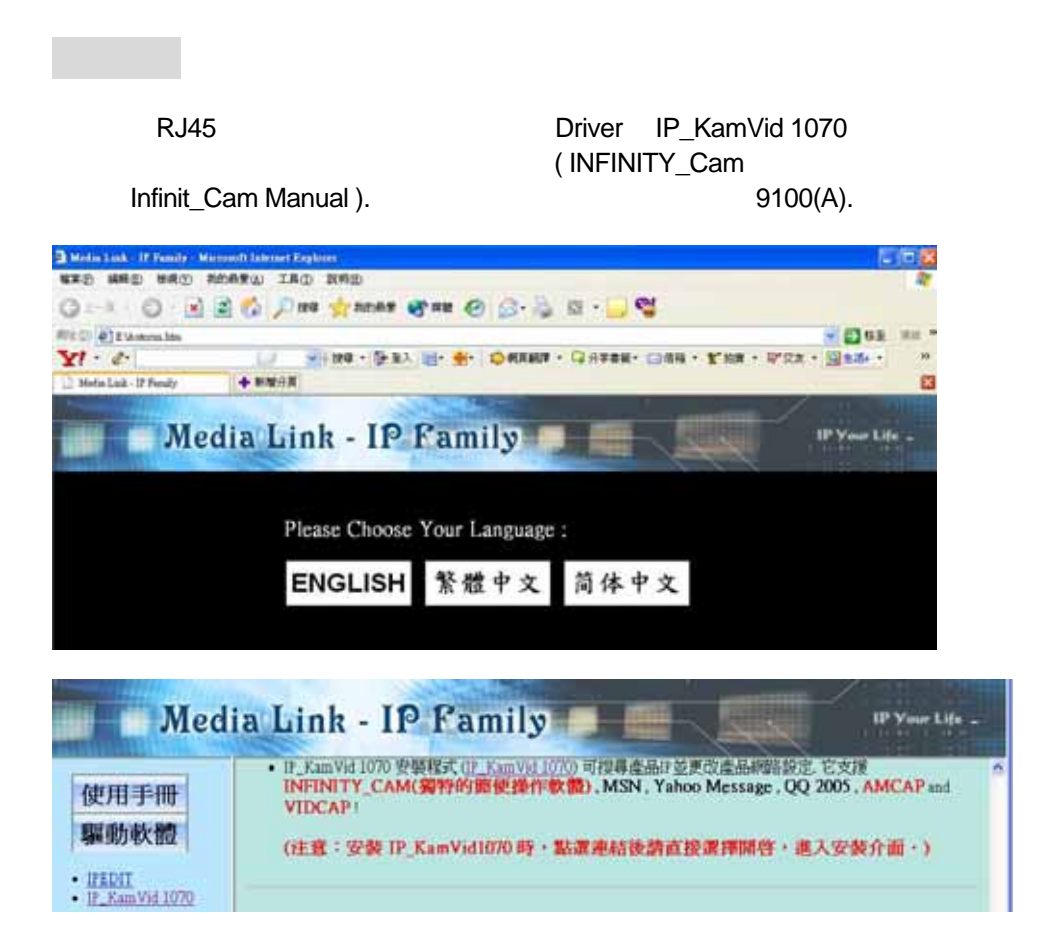

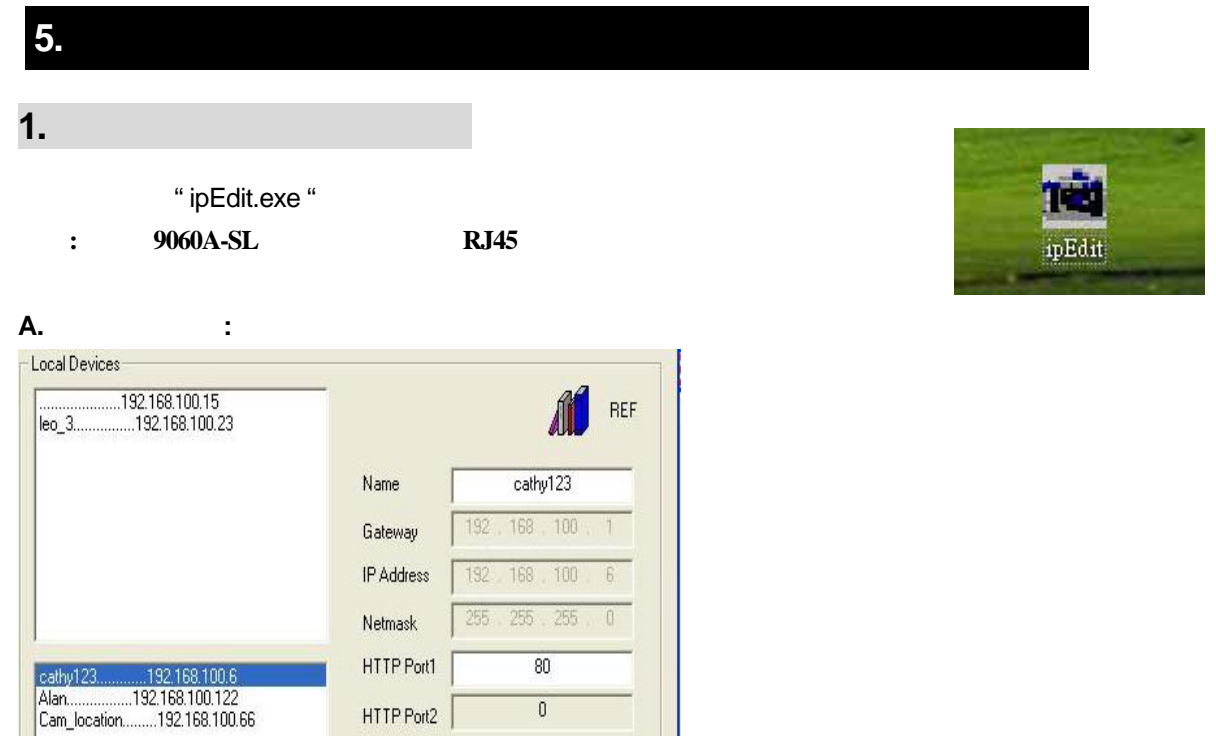

IPEDIT IP Products 9XXX 9100A Cam-location.

冒

1.  $IP$  ,  $IP$ , , HTTP 1, HTTP 2 MAC . IPEDIT .

MAC 00906000086

C PPPoE(ADSL) C DHCP C Static

Rescan Submit 1 Reset

 $[F1]$  Help

**X** Exit

- 2.  $\blacksquare$  $($  ) IP **RETEREM Submit** the Report of Submit the Report of  $\mathbb{R}^n$ 再点选**Update**按钮,软件再次寻找同一局域网络范围内的9060A-SL
- IP 9060A-SL  $IP$  192.168.0.100.  $IP$ , 需将IP 92XX与近端计算机的网段设定相同 .
- **3.** 可经由" 配置参考" 来了解9100A 目前所连接的局域网络信息, 且可直接按下' 装置 **3.**  $\qquad$   $\qquad$   $\qquad$   $\qquad$   $\qquad$   $\qquad$   $\qquad$   $\qquad$   $\qquad$   $\qquad$  9100A

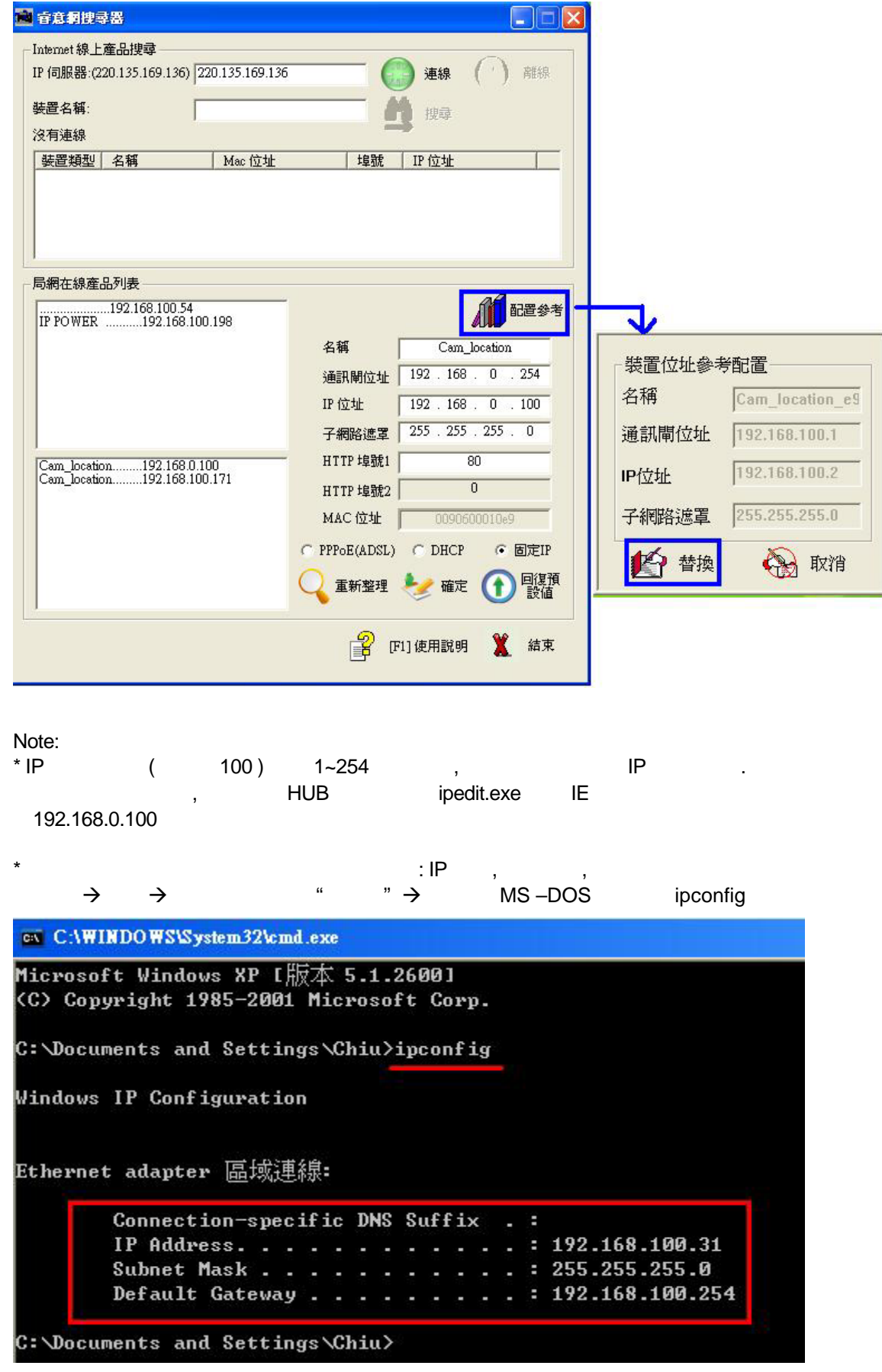

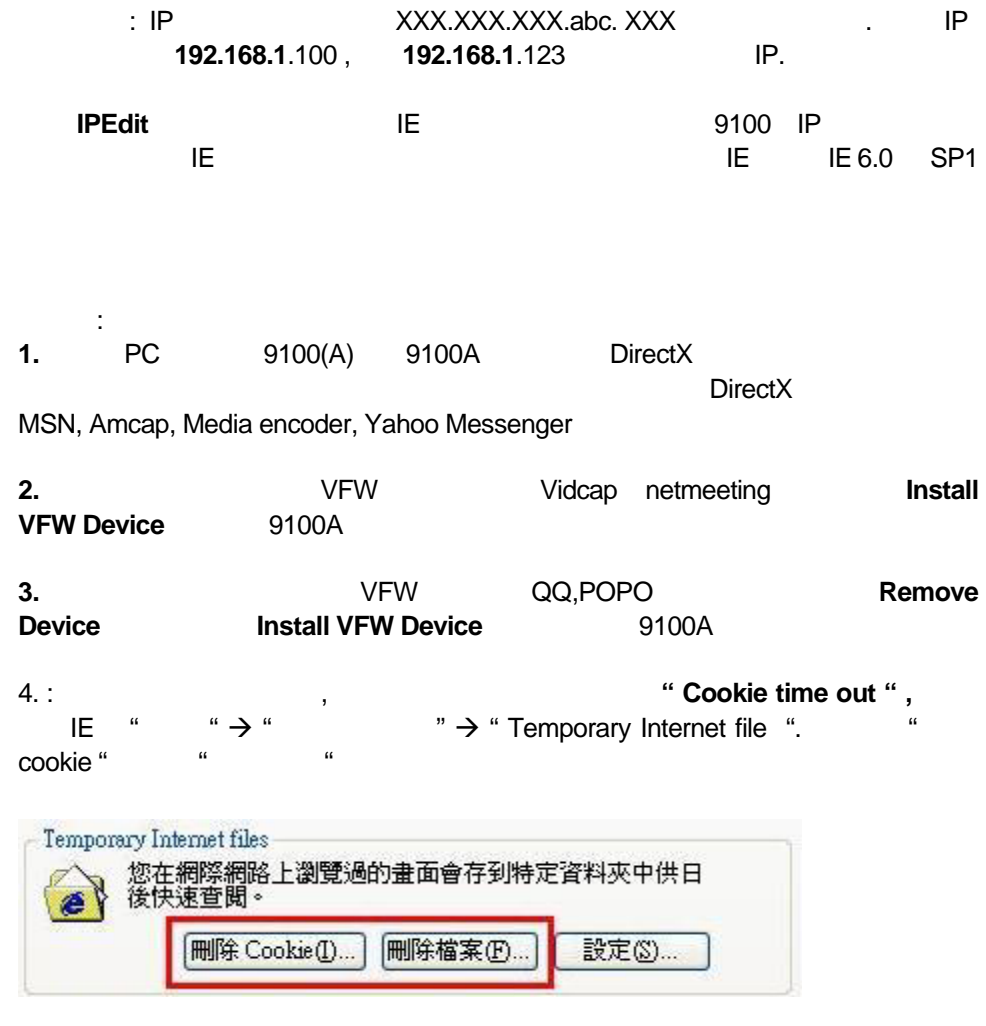

#### **B. CONSTRUCE** ( IP Service) : **ACCONSTRUCE 9100A.**

预设的IP Server 220.135.169.136, 若开启这个功能, 9060A-SL 会主动在服务器地  $220.135.169.136$ , 9100A.

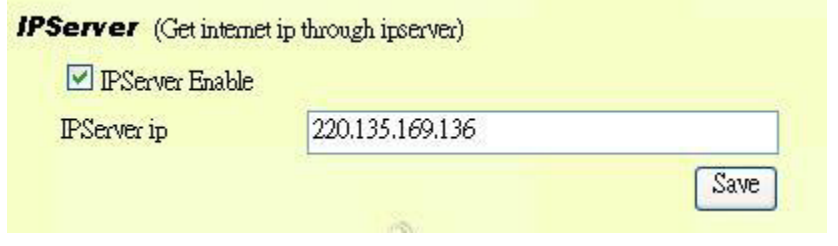

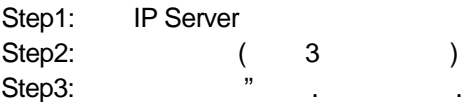

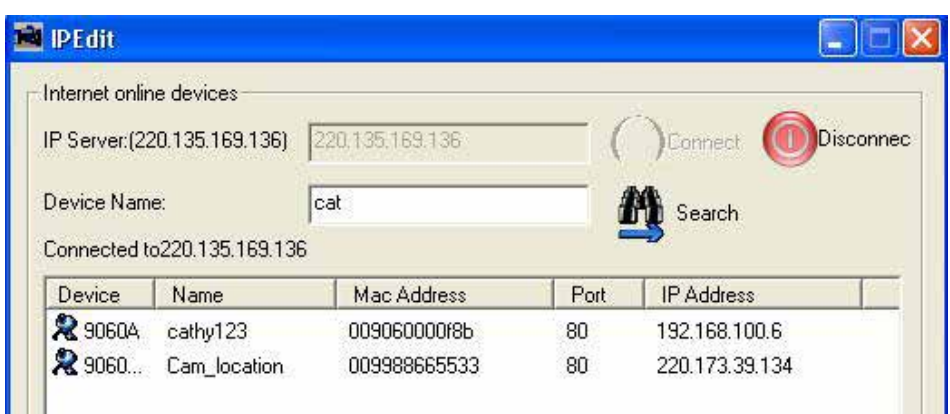

 $($  IP Server  $)$   $)$  9100A

#### Yahoo Msn Messenger

1. Yahoo Msn Messenger **below as Yahoo Messenger** YahooHelper

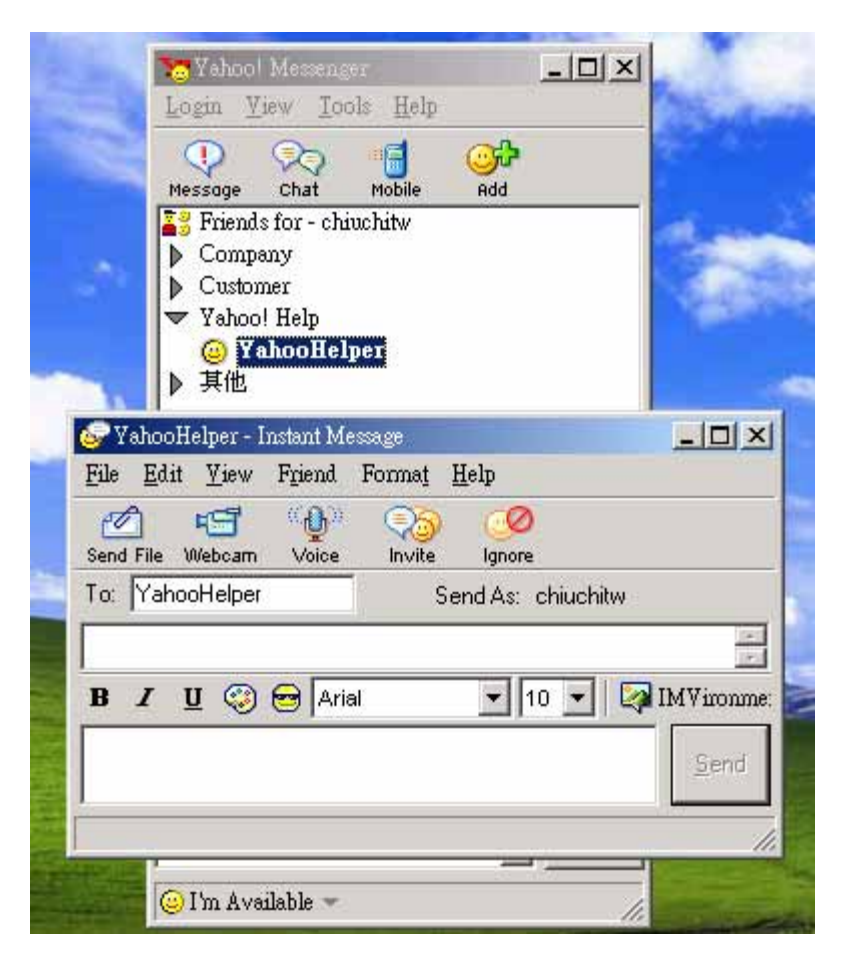

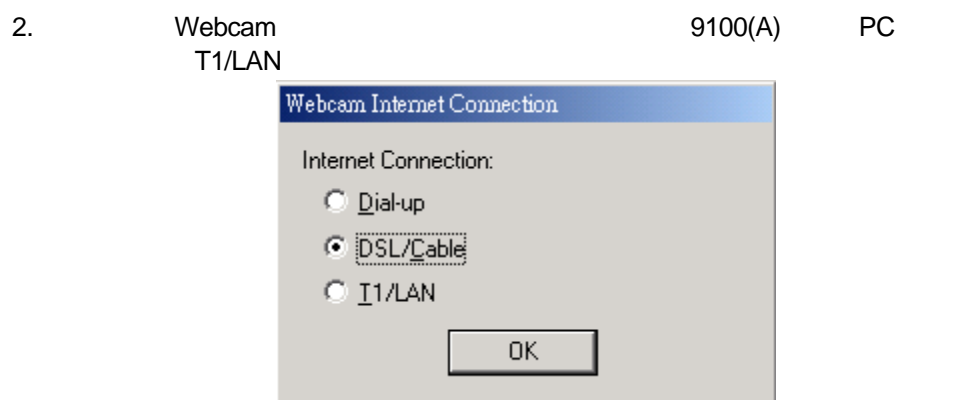

3. WEBCAM  $\qquad \qquad$  "file "  $\rightarrow$  "Preference"  $\rightarrow$  "Camera Setting"

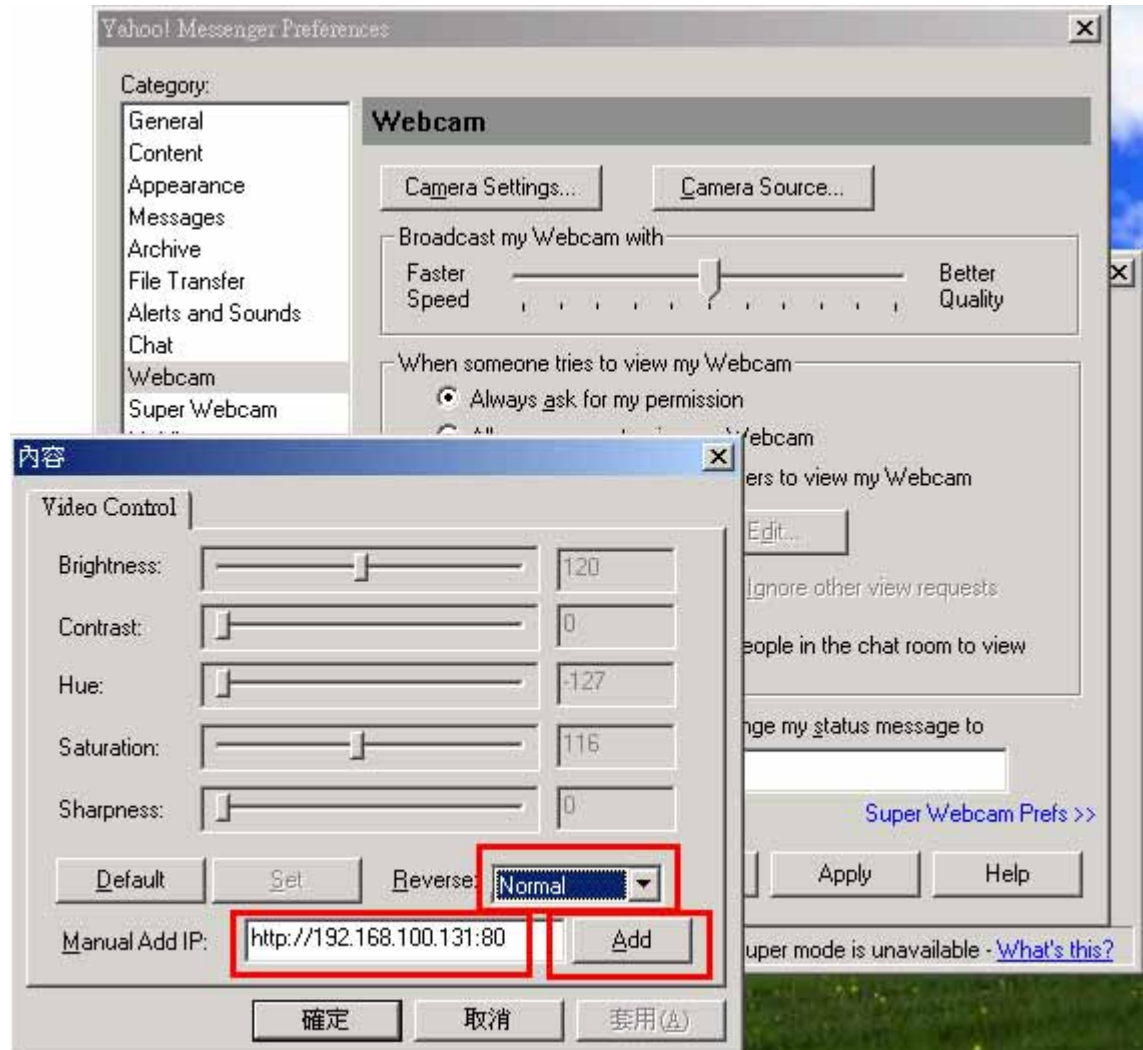

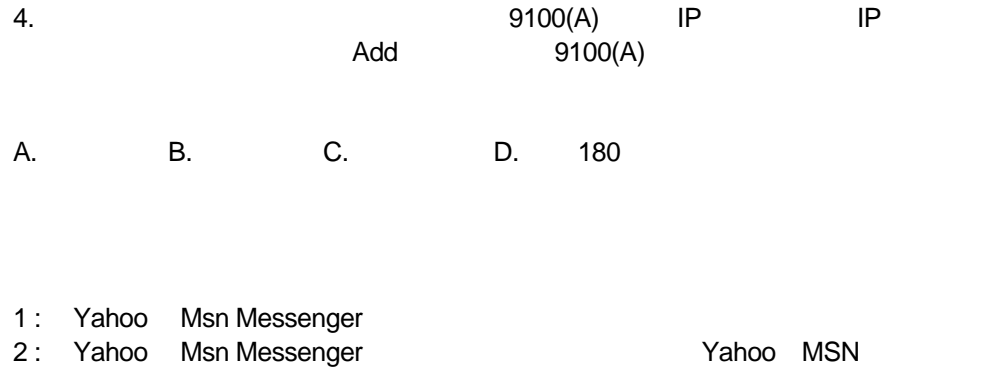

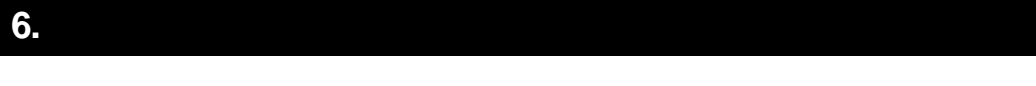

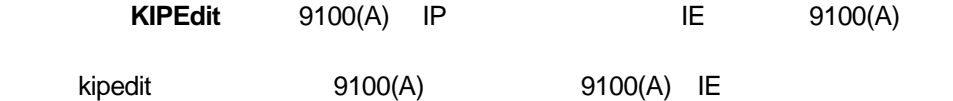

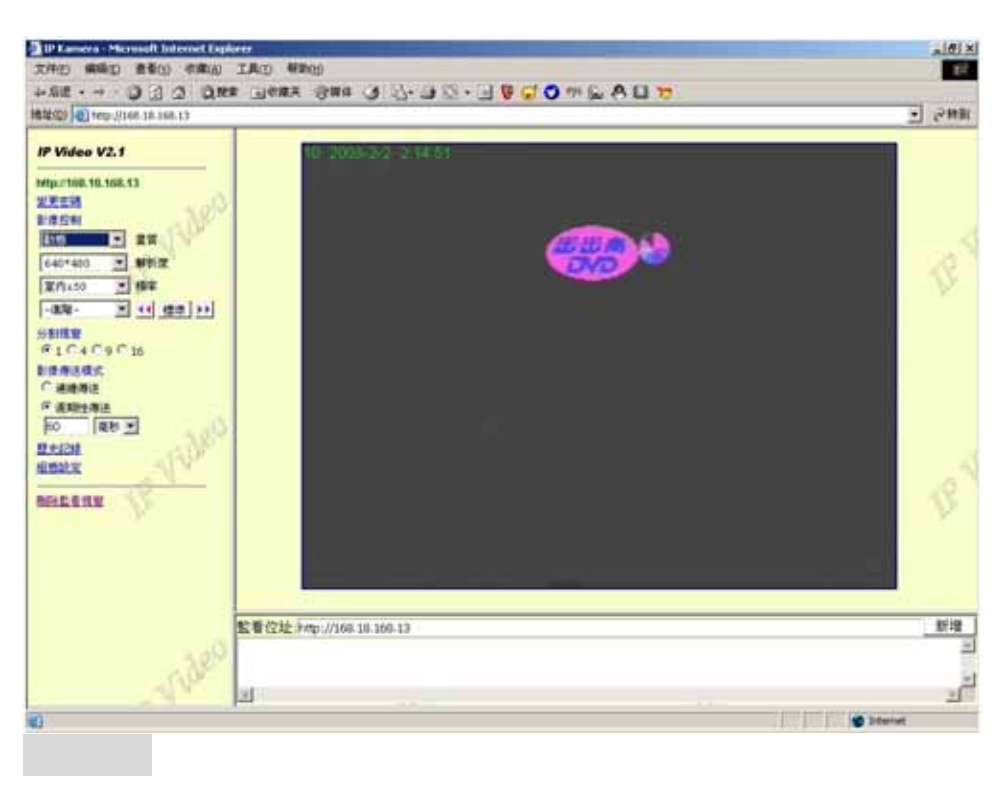

#### $1.$ 9100(A) JPEG

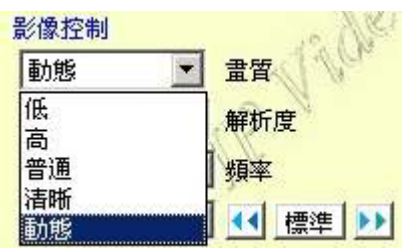

 $2.$ 

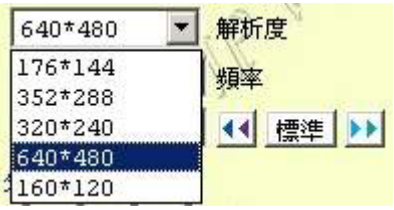

## **3.** 频率设定

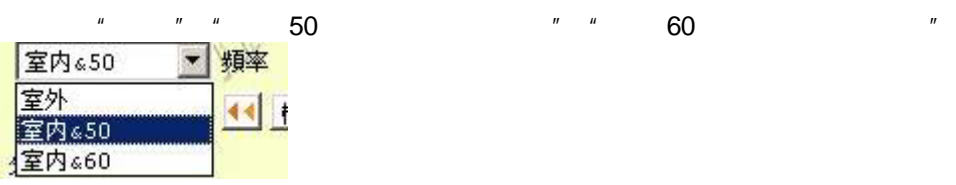

**4.** 其它参数设定

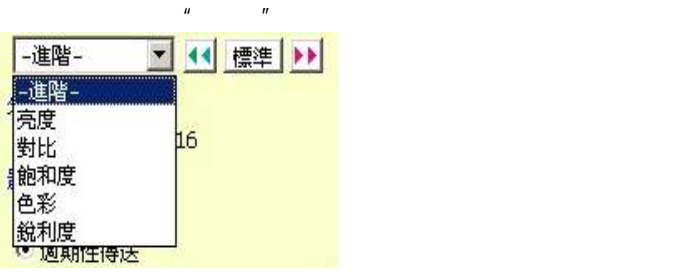

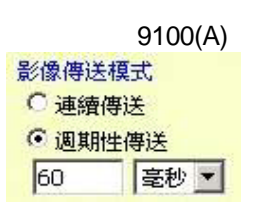

在下拉菜单中选择相应的调整项目,点选 降低该参数的设置,点选 升高该参

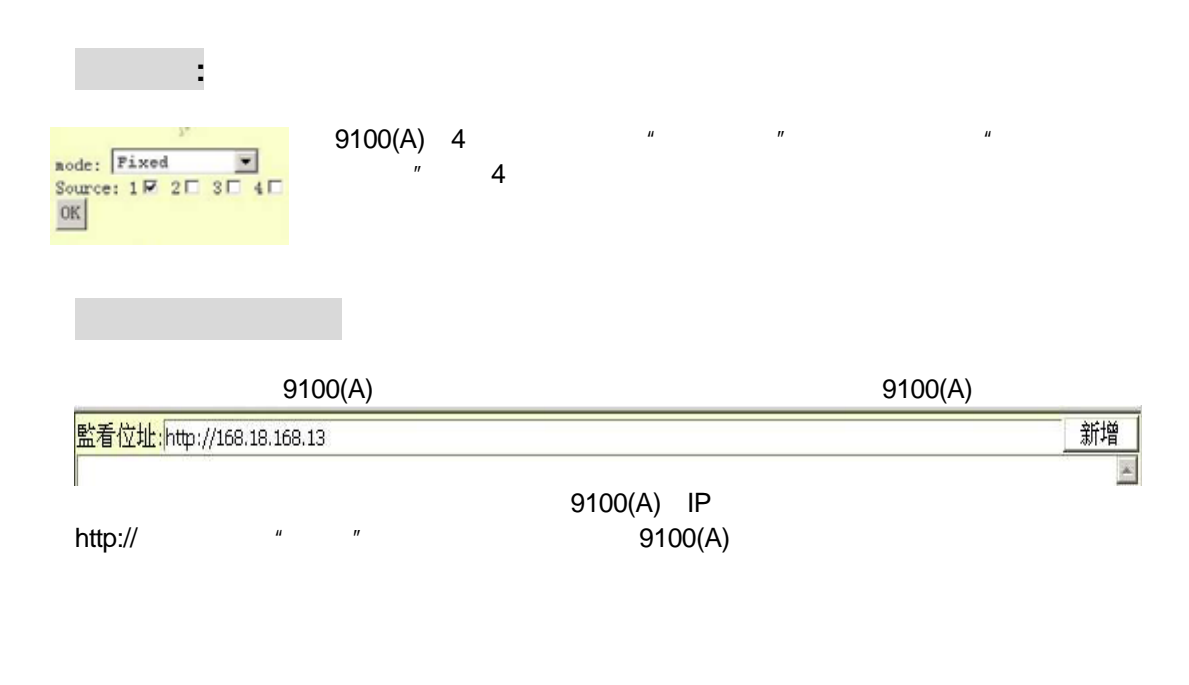

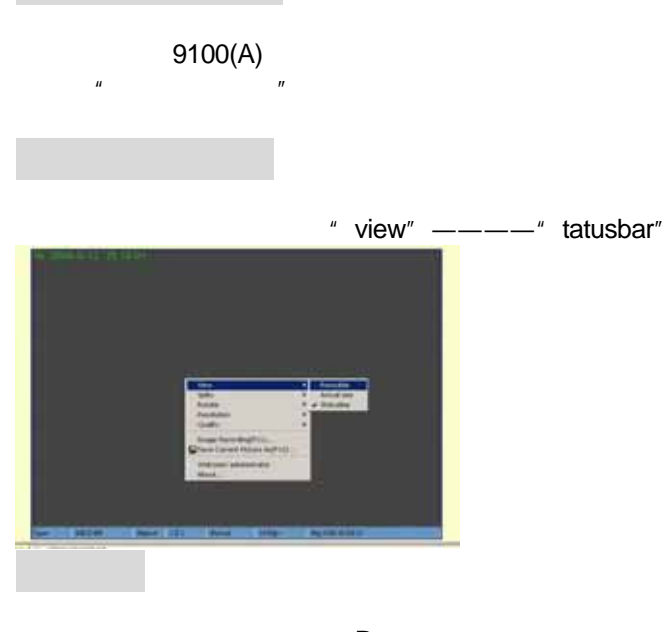

 $"$  Rotate" ——

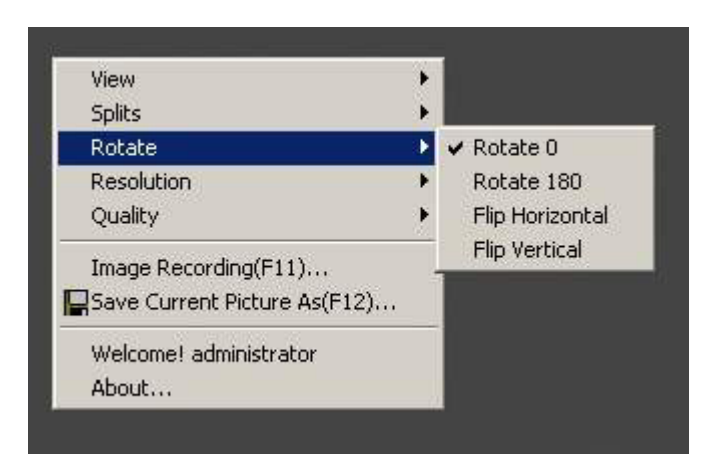

## " Image Recording"

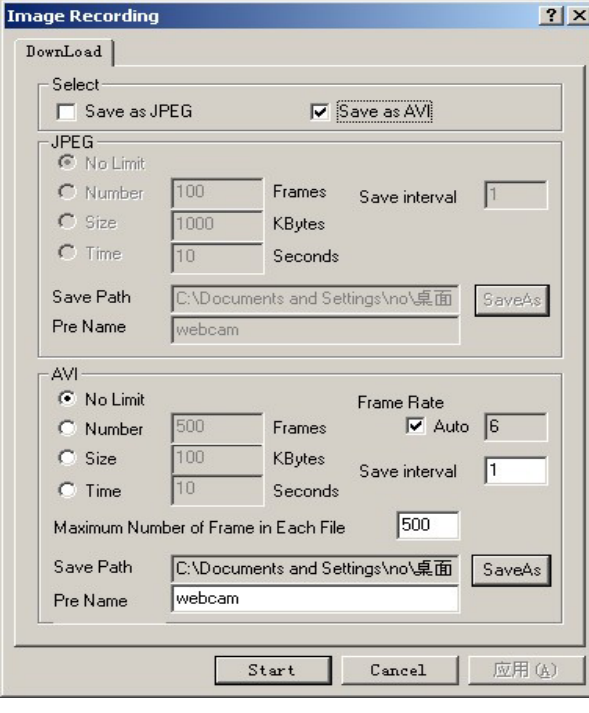

" Stop image recording"

9100(A)

" Save current picture as"

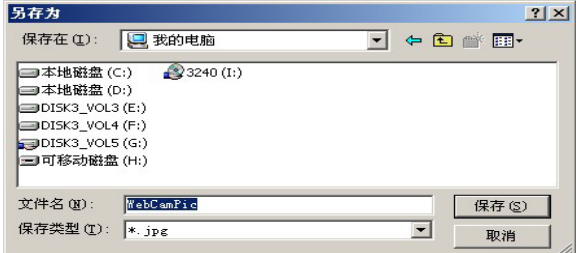

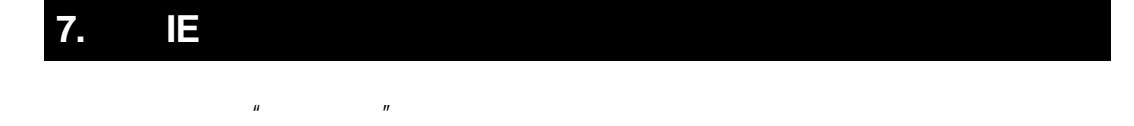

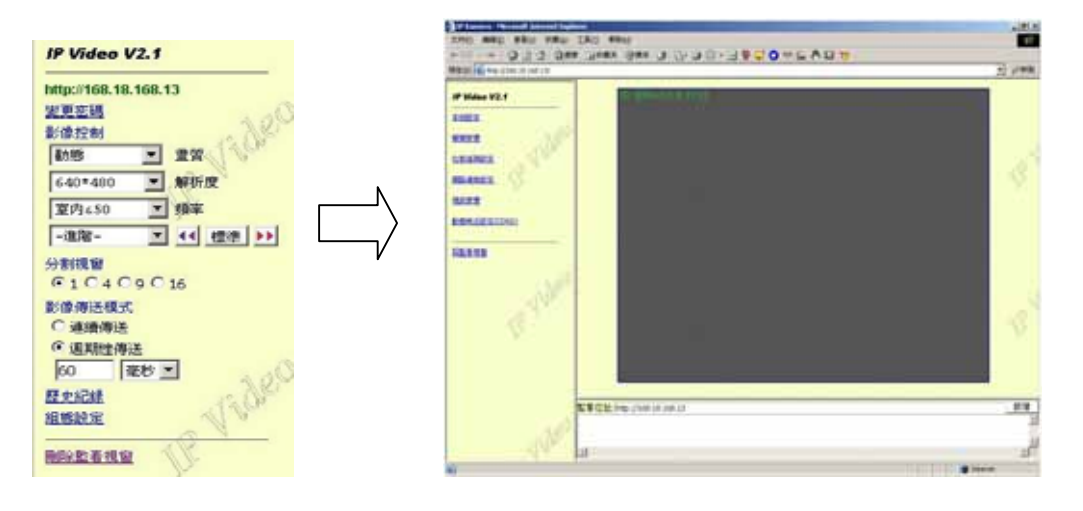

**9100(A)** 

 $\mu$  and  $\mu$ 

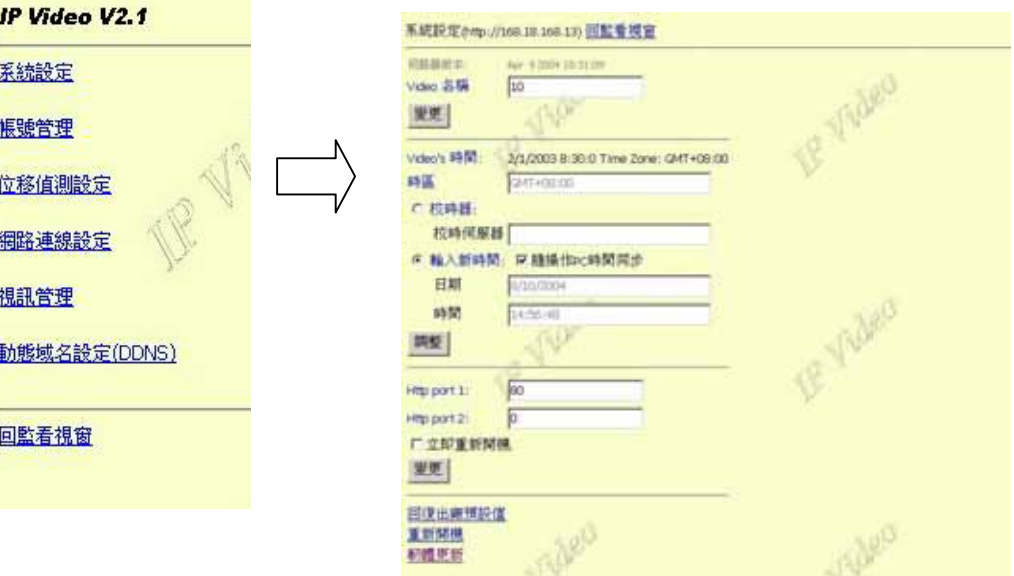

## 1. **9100(A)**

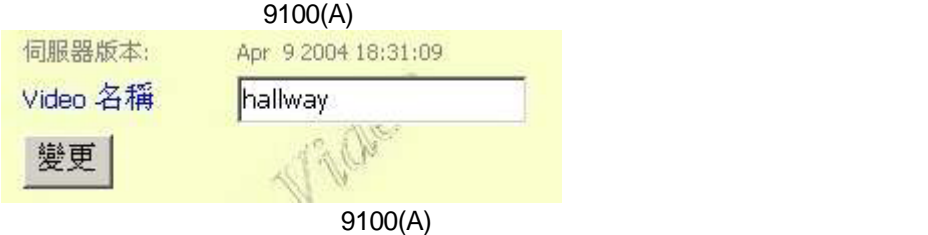

 $\mu$  and  $\mu$ 

## **2. 9100(A)**

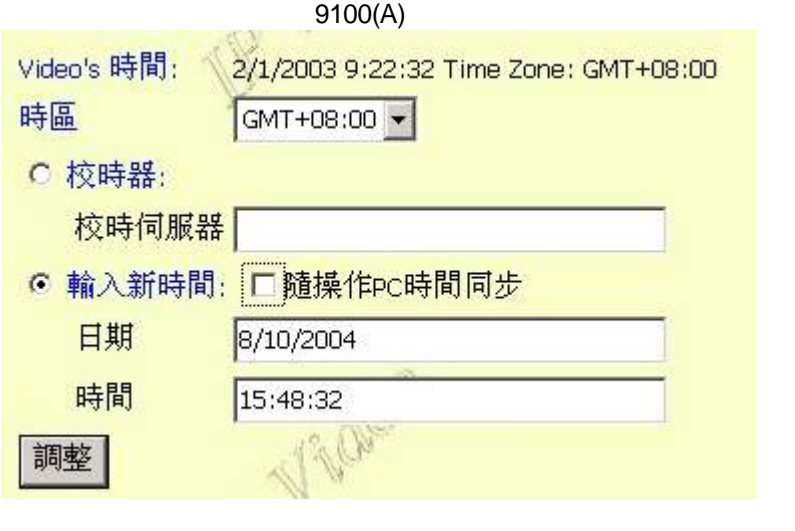

 $9100(A)$ 

## $\hat{u}$

## 3. **9100(A)**

IE 80 9100(A)

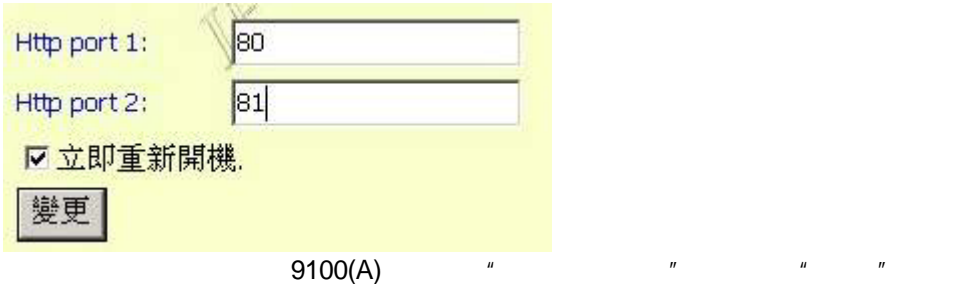

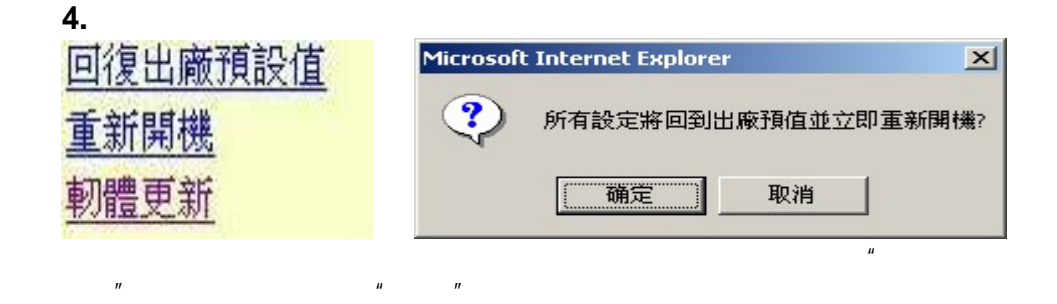

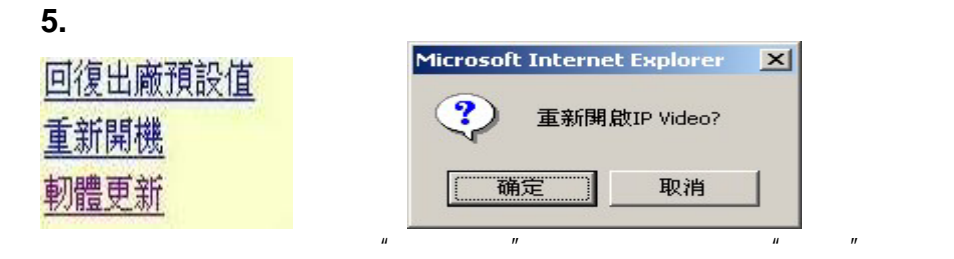

**6.** 软件更新

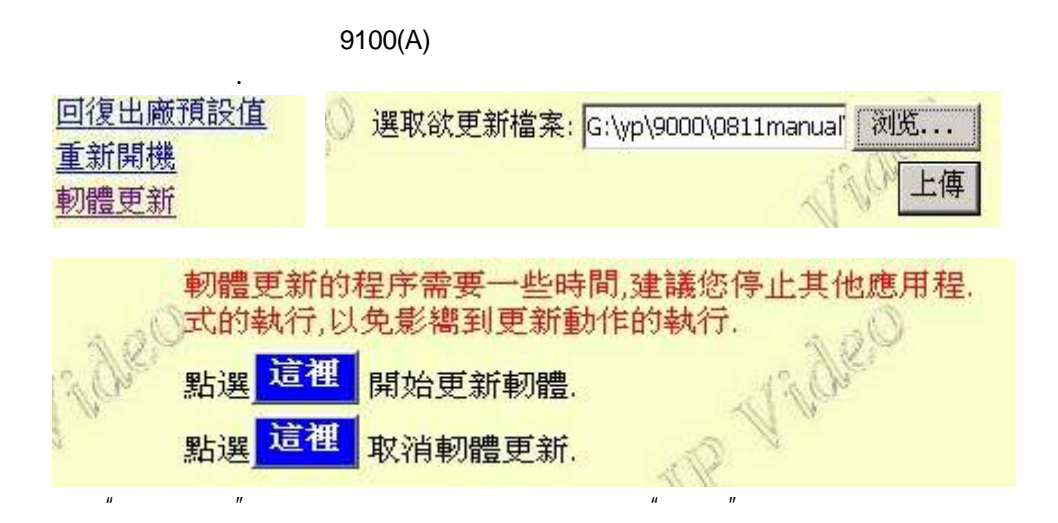

 $H = \frac{1}{2}$ 

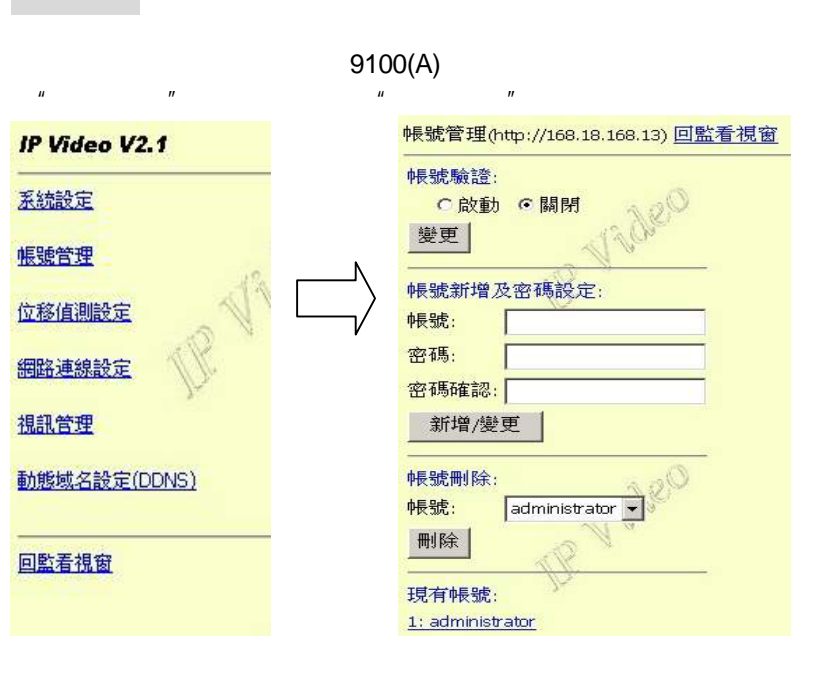

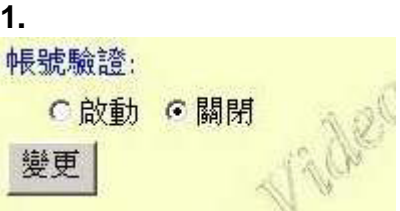

Usermane:administrator

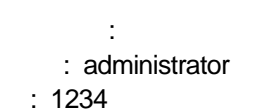

**2.** 增加与删除用户

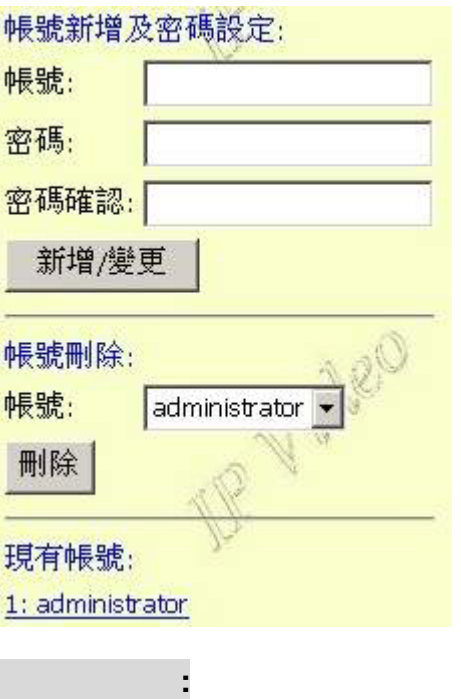

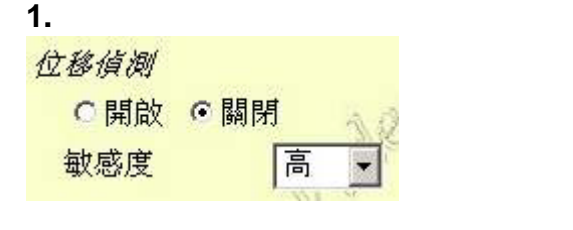

 $9100(A)$  9100(A)

 $\mu$  ,  $\mu$  ,  $\mu$  ,  $\mu$  ,  $\mu$  ,  $\mu$ 

 $\mu$  and  $\eta$ 

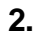

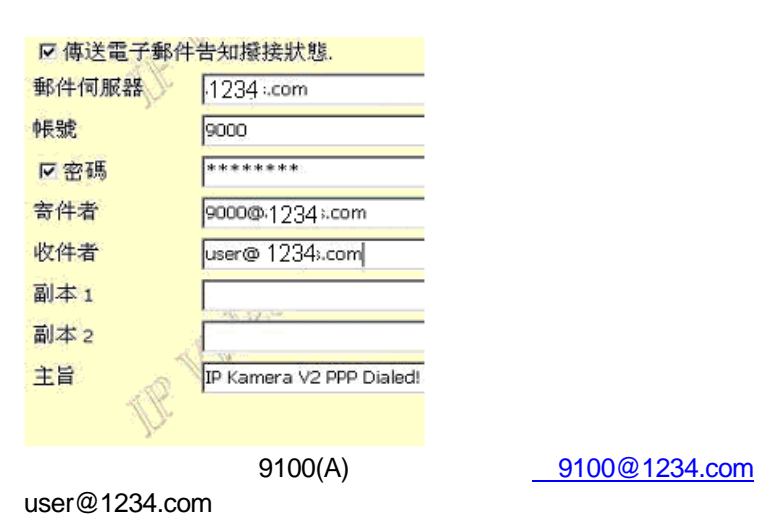

## **3. FTP**设置

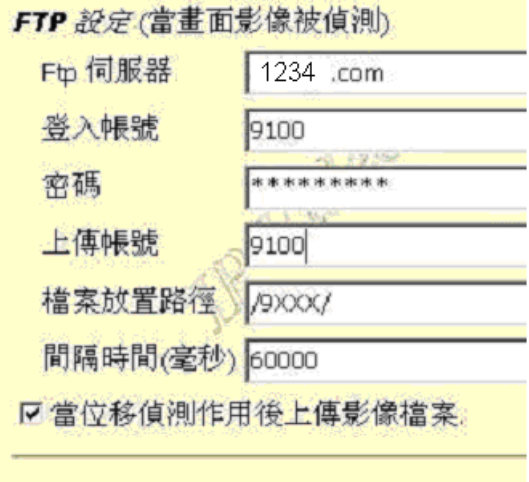

网络连接设定**:** 

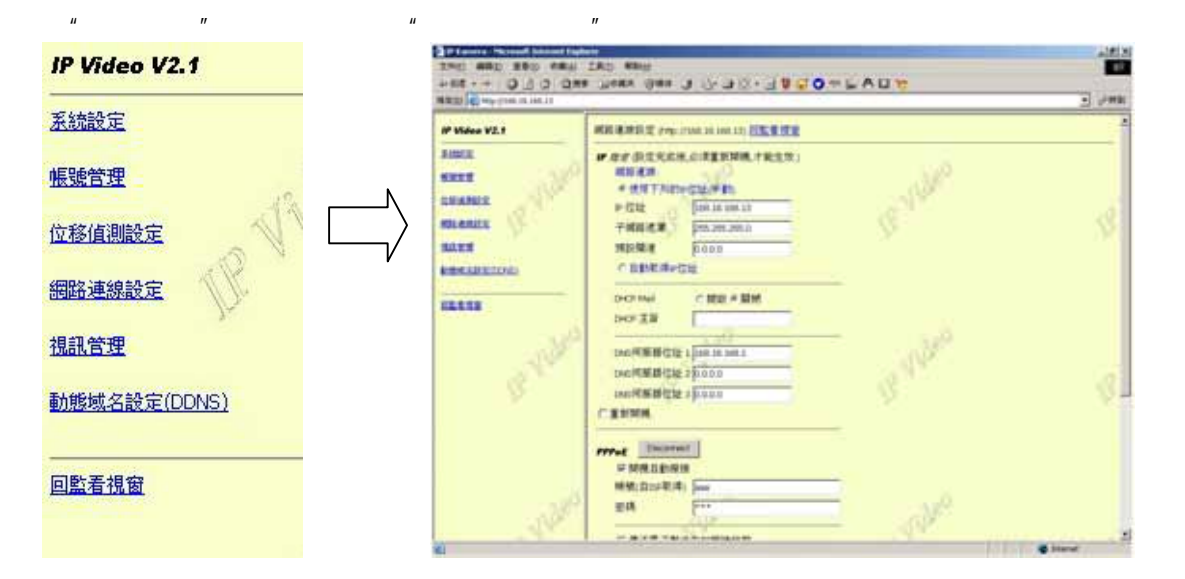

## **1. IP**设置

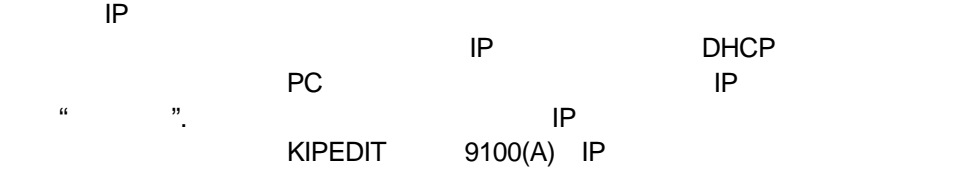

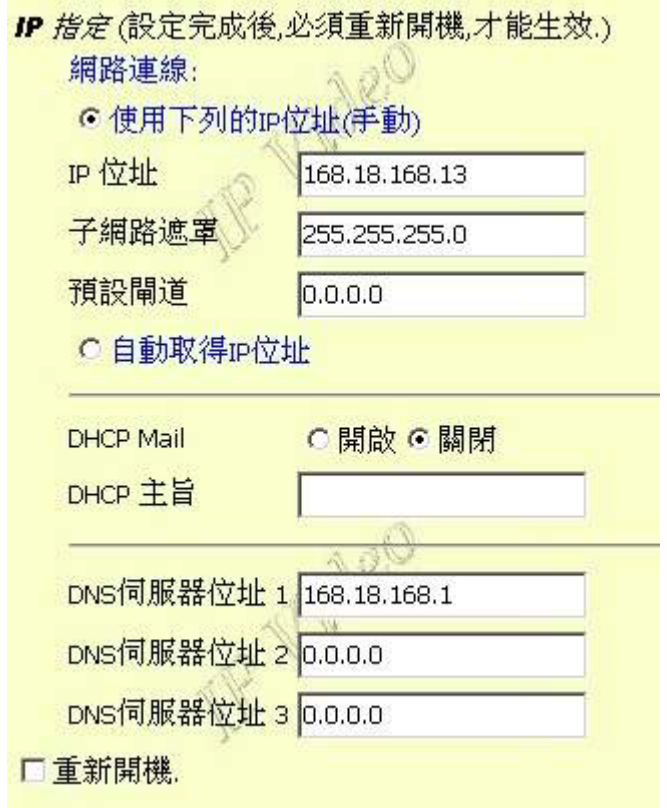

## 2. PPPOE

9100(A) ADSL Modem PPPOE

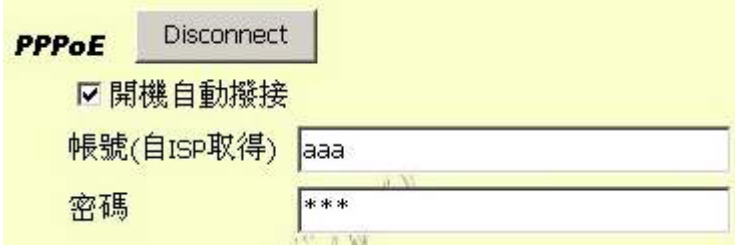

**3.** 信箱设置**:** 可设定每两个小时发送电邮告知**IP**位置

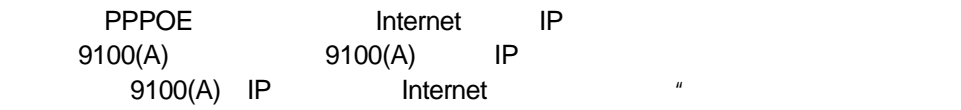

 $\eta$ 

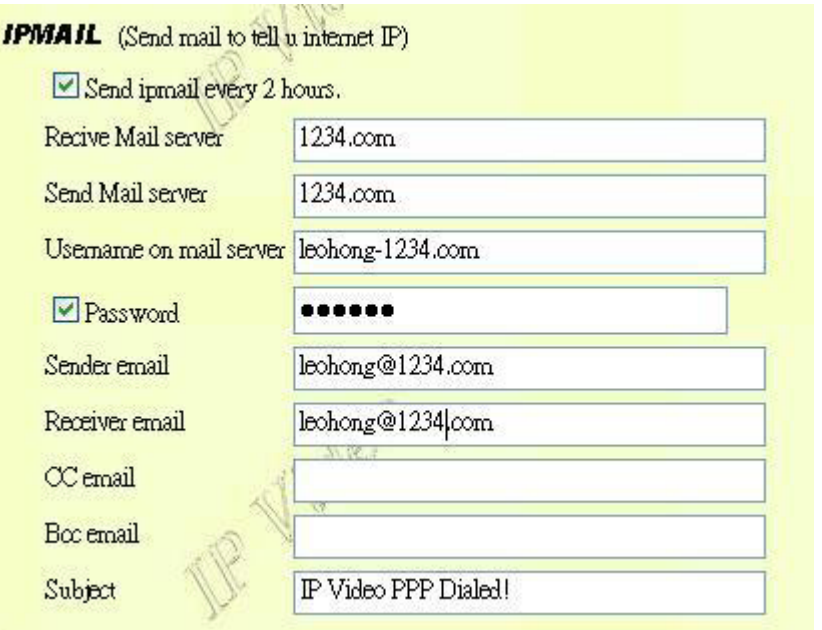

## **4.** 网际网络线上搜寻 **( IP Service) :** 藉由名称可立即寻找到在网际网 络上的 **9100A**

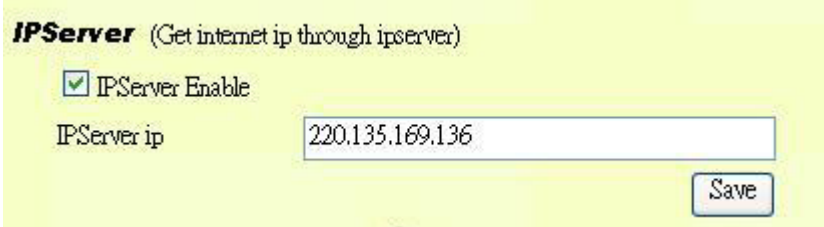

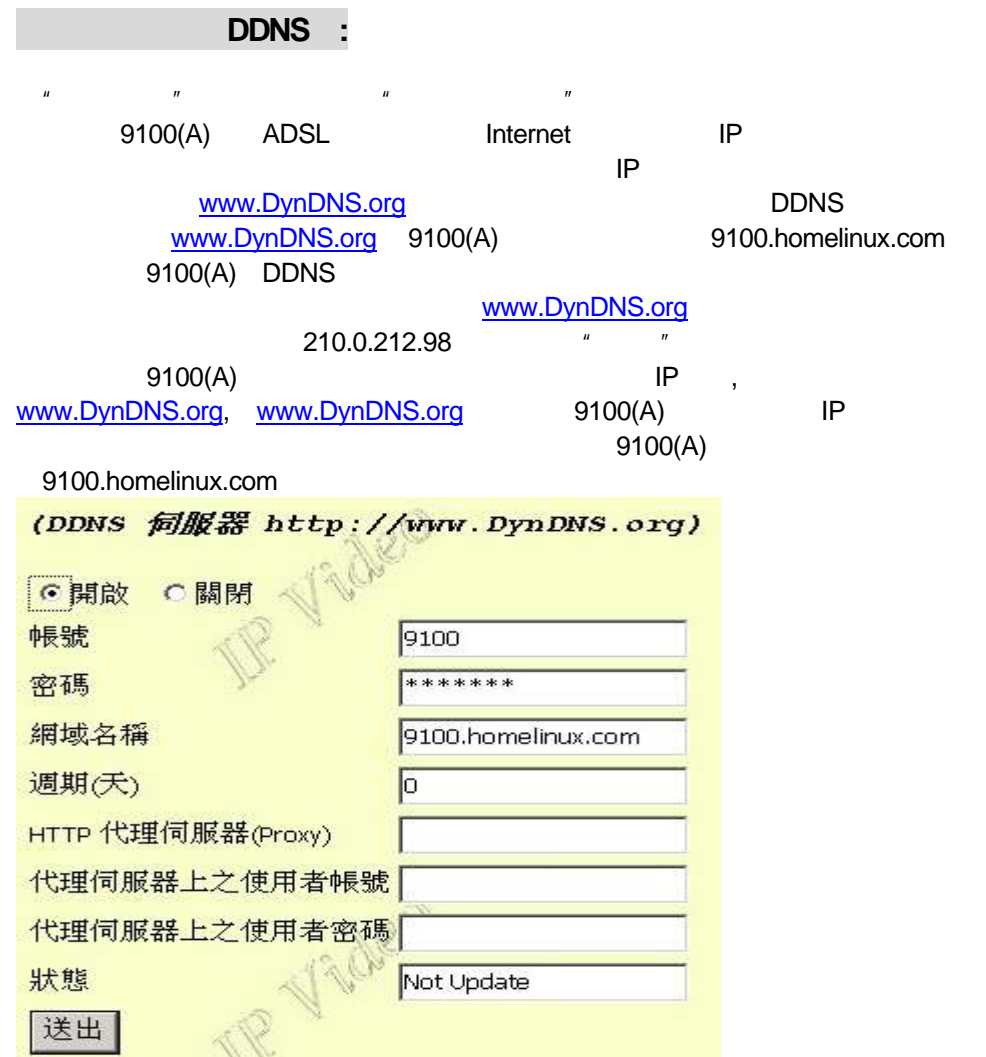

**9100A**音频设定(**AUDIO**)**:** 

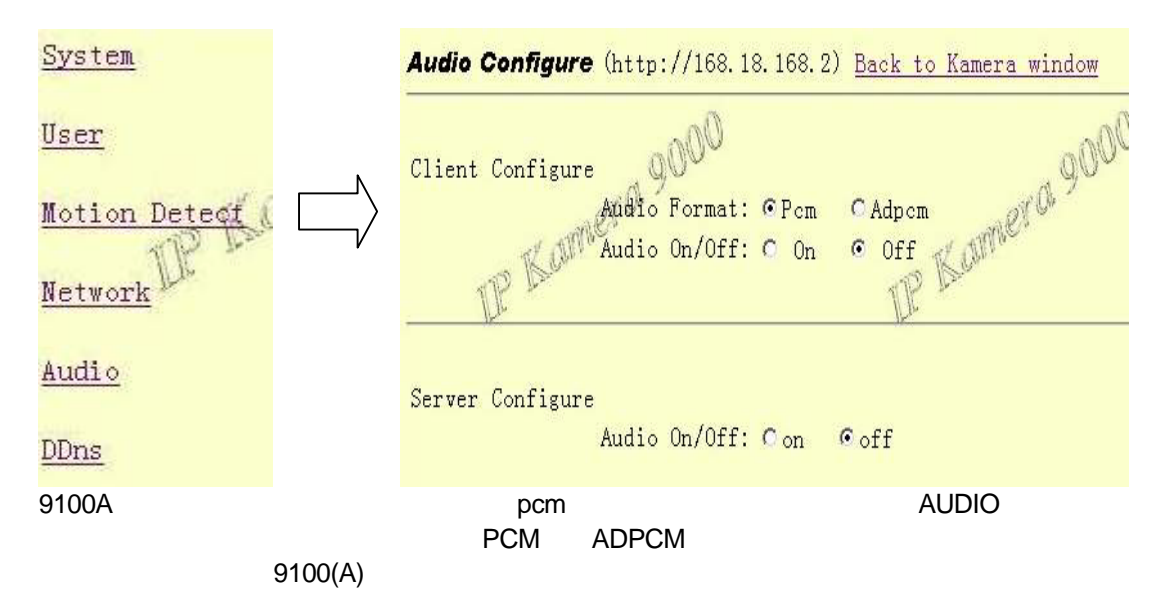

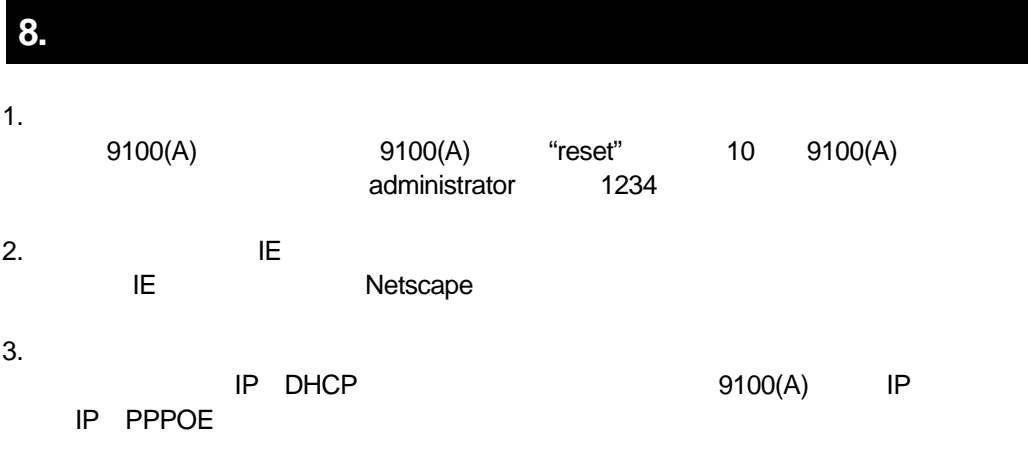